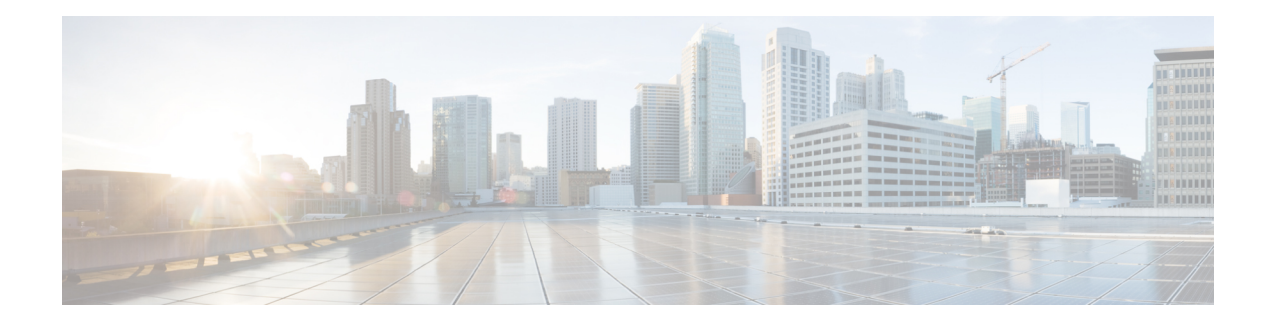

# **BGP Cost Community**

The BGP Cost Community feature introduces the cost extended community attribute. The cost community is a non-transitive extended community attribute that is passed to internal BGP (iBGP) and confederation peers but not to external BGP (eBGP) peers. The cost community feature allows you to customize the local route preference and influence the best path selection process by assigning cost values to specific routes.

In Cisco IOS Release 12.0(27)S, 12.3(8)T, 12.2(25)S, and later releases, support was introduced for mixed EIGRP MPLS VPN network topologies that contain VPN and backdoor links.

- [Prerequisites](#page-0-0) for the BGP Cost Community Feature, on page 1
- Restrictions for the BGP Cost [Community](#page-0-1) Feature, on page 1
- Information About the BGP Cost [Community](#page-1-0) Feature, on page 2
- How to Configure the BGP Cost [Community](#page-4-0) Feature, on page 5
- [Configuration](#page-6-0) Examples for the BGP Cost Community Feature, on page 7
- Additional [References,](#page-8-0) on page 9
- Feature Information for BGP Cost [Community,](#page-9-0) on page 10

# <span id="page-0-1"></span><span id="page-0-0"></span>**Prerequisites for the BGP Cost Community Feature**

This document assumes that BGP is configured in your network and that peering has been established.

# **Restrictions for the BGP Cost Community Feature**

- The BGP Cost Community feature can be configured only within an autonomoussystem or confederation. The cost community is a non-transitive extended community that is passed to iBGP and confederation peers only and is not passed to eBGP peers.
- The BGP Cost Community feature must be supported on all routers in the autonomous system or confederation before cost community filtering is configured. The cost community should be applied consistently throughout the local autonomous system or confederation to avoid potential routing loops.
- Multiple cost community set clauses may be configured with the **set extcommunity cost** command in a single route map block or sequence. However, each set clause must be configured with a different ID value (0-255) for each point of insertion (POI). The ID value determines preference when all other attributes are equal. The lowest ID value is preferred.

# <span id="page-1-0"></span>**Information About the BGP Cost Community Feature**

### **BGP Cost Community Overview**

The cost community is a nontransitive, extended community attribute that is passed to iBGP and confederation peers, but not to eBGP peers. The configuration of the BGP Cost Community feature allows you to customize the BGP best path selection process for a local autonomous system or confederation.

The cost community attribute is applied to internal routes by configuring the **set extcommunity cost** command in a route map. The cost community set clause is configured with a cost community ID number (0-255) and cost number (0-4294967295). The cost community ID number determinesthe preference for the path selection process. The path with the lowest cost community ID number is preferred.

Paths that are not specifically configured with the cost community attribute are assigned a default cost number value of 2147483647 (The midpoint between 0 and 4294967295) and evaluated by the best path selection process accordingly. In the case where two paths have been configured with the same cost community ID number, the path selection process will then prefer the path with the lowest cost number. The cost extended community attribute is propagated to iBGP peers when extended community exchange is enabled with the **neighbor send-community** command.

The following commands can be used to apply a route map that is configured with the cost community set clause:

- **aggregate-address**
- **neighbor default-originate route-map {in | out}**
- **neighbor route-map**
- **network route-map**
- **redistribute route-map**

## **How the BGP Cost Community Influences the Best Path Selection Process**

The cost community attribute influences the BGP best path selection process at the point of insertion (POI). By default, the POI follows the IGP metric comparison. When BGP receives multiple paths to the same destination, it uses the best path selection process to determine which path is the best path. BGP automatically makes the decision and installs the best path into the routing table. The POI allows you to assign a preference to o a specific path when multiple equal cost paths are available. If the POI is not valid for local best path selection, the cost community attribute is silently ignored.

Multiple paths can be configured with the cost community attribute for the samePOI. The path with the lowest cost community ID is considered first. In other words, all of the cost community paths for a specific POI are considered, starting with the one with the lowest cost community. Paths that do not contain the cost community (for thePOI and community ID being evaluated) are assigned the default community cost value (2147483647). If the cost community values are equal, then cost community comparison proceedsto the next lowest community ID for this POI.

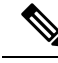

**Note**

Paths that are not configured with the cost community attribute are considered by the best path selection process to have the default cost-value (half of the maximum value [4294967295] or 2147483647).

Applying the cost community attribute at the POI allows you to assign a value to a path originated or learned by a peer in any part of the local autonomous system or confederation. The cost community can be used as a "tie breaker" during the best path selection process. Multiple instances of the cost community can be configured for separate equal cost paths within the same autonomous system or confederation. For example, a lower cost community value can be applied to a specific exit path in a network with multiple equal cost exits points, and the specific exit path will be preferred by the BGP best path selection process. See the scenario described in the "Influencing Route Preference in a Multi-Exit IGP Network" section.

### **Cost Community Support for Aggregate Routes and Multipaths**

Aggregate routes and multipaths are supported by the BGP Cost Community feature. The cost community attribute can be applied to either type of route. The cost community attribute is passed to the aggregate or multipath route from component routes that carry the cost community attribute. Only unique IDs are passed, and only the highest cost of any individual component route will be applied to the aggregate on a per-ID basis. If multiple component routes contain the same ID, the highest configured cost is applied to the route. For example, the following two component routes are configured with the cost community attribute via an inbound route map:

- 10.0.0.1 (POI=IGP, ID=1, Cost=100)
- 192.168.0.1 (POI=IGP, ID=1, Cost=200)

If these component routes are aggregated or configured as a multipath, the cost value 200 (POI=IGP, ID=1, Cost=200) will be advertised because it is the highest cost.

If one or more component routes does not carry the cost community attribute or if the component routes are configured with different IDs, then the default value (2147483647) will be advertised for the aggregate or multipath route. For example, the following three component routes are configured with the cost community attribute via an inbound route map. However, the component routes are configured with two different IDs.

- 10.0.0.1 (POI=IGP, ID=1, Cost=100)
- 172.16.0.1 (POI=IGP, ID=2, Cost=100)
- 192.168.0.1 (POI=IGP, ID=1, Cost=200)

The single advertised path will include the aggregated cost communities as follows:

• {POI=IGP, ID=1, Cost=2147483647} {POI=IGP, ID=2, Cost=2147483647}

### **Influencing Route Preference in a Multi-Exit IGP Network**

The figure below shows an Interior Gateway Protocol (IGP) network with two autonomous system boundary routers (ASBRs) on the edge. Each ASBR has an equal cost path to network 10.8/16.

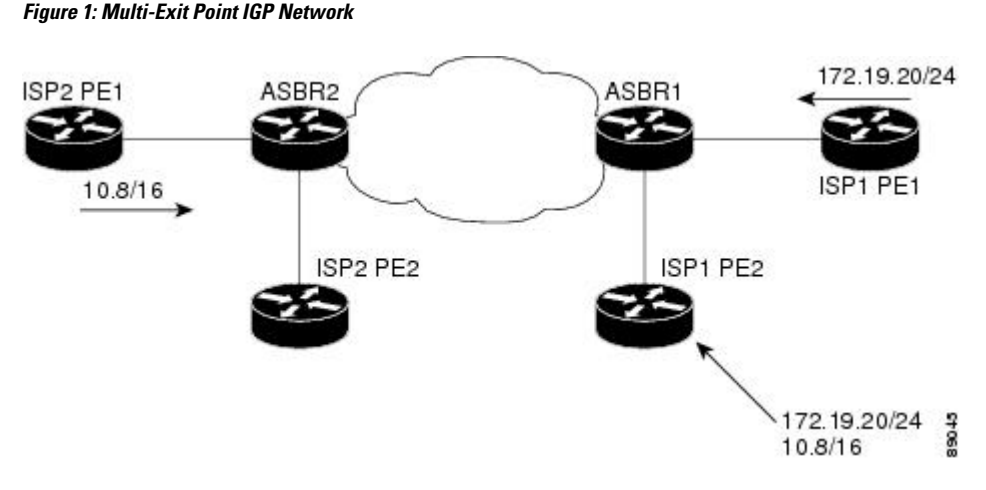

Both paths are considered to be equal by BGP. If multipath loadsharing is configured, both paths will be installed to the routing table and will be used to load balance traffic. If multipath load balancing is not configured, then BGP will select the path that was learned first as the best path and install this path to the routing table. This behavior may not be desirable under some conditions. For example, the path is learned from ISP1 PE2 first, but the link between ISP1 PE2 and ASBR1 is a low-speed link.

The configuration of the cost community attribute can be used to influence the BGP best path selection process by applying a lower cost community value to the path learned by ASBR2. For example, the following configuration is applied to ASBR2.

```
route-map ISP2_PE1 permit 10
set extcommunity cost 1 1
match ip address 13
!
ip access-list 13 permit 10.8.0.0 0.0.255.255
```
The above route map applies a cost community number value of 1 to the 10.8.0.0 route. By default, the path learned from ASBR1 will be assigned a cost community value of 2147483647. Because the path learned from ASBR2 has lower cost community value, this path will be preferred.

### **BGPCostCommunity Support for EIGRPMPLSVPNPE-CEwithBackdoor Links**

Before EIGRP Site of Origin (SoO) BGP Cost Community support was introduced, BGP preferred locally sourced routes over routes learned from BGP peers. Back door links in an EIGRP MPLS VPN topology will be preferred by BGP if the back door link is learned first. (A back door link, or a route, is a connection that is configured outside of the VPN between a remote and main site. For example, a WAN leased line that connects a remote site to the corporate network).

The "pre-bestpath" point of insertion (POI) was introduced in the BGP Cost Community feature to support mixed EIGRP VPN network topologiesthat contain VPN and backdoor links. ThisPOI is applied automatically to EIGRP routes that are redistributed into BGP. The "pre-best path" POI carries the EIGRP route type and metric. This POI influences the best path calculation process by influencing BGP to consider this POI before any other comparison step. No configuration is required. This feature is enabled automatically for EIGRP VPN sites when Cisco IOS Release 12.0(27)S is installed to a PE, CE, or back door router.

For information about configuring EIGRP MPLS VPNs, refer to the MPLS VPN Support for EIGRP Between Provider Edge and Customer Edge document in Cisco IOS Release 12.0(27)S.

For more information about the EIGRP MPLS VPN PE-CE Site of Origin (SoO) feature, refer to the EIGRP MPLS VPN PE-CE Site of Origin (SoO) feature documentation in Cisco IOS Release 12.0(27)S.

# <span id="page-4-0"></span>**How to Configure the BGP Cost Community Feature**

## **Configuring the BGP Cost Community**

### **SUMMARY STEPS**

- **1. enable**
- **2. configure terminal**
- **3. router bgp** *autonomous-system-number*
- **4. neighbor** *ip-address* **remote-as** *autonomous-system-number*
- **5. address-family ipv4** [**mdt** | **multicast** | **tunnel**|**unicast** [**vrf** *vrf-name*] | **vrf** *vrf-name*] |**ipv6** [**multicast** | **unicast**] | **vpnv4** [**unicast**]
- **6. neighbor** *ip-address* **route-map** *map-name* {**in** | **out**}
- **7. exit**
- **8. route-map** *map-name* {**permit** | **deny**} [*sequence-number*]
- **9. set extcommunity cost** [**igp**] *community-id cost-value*
- **10. end**

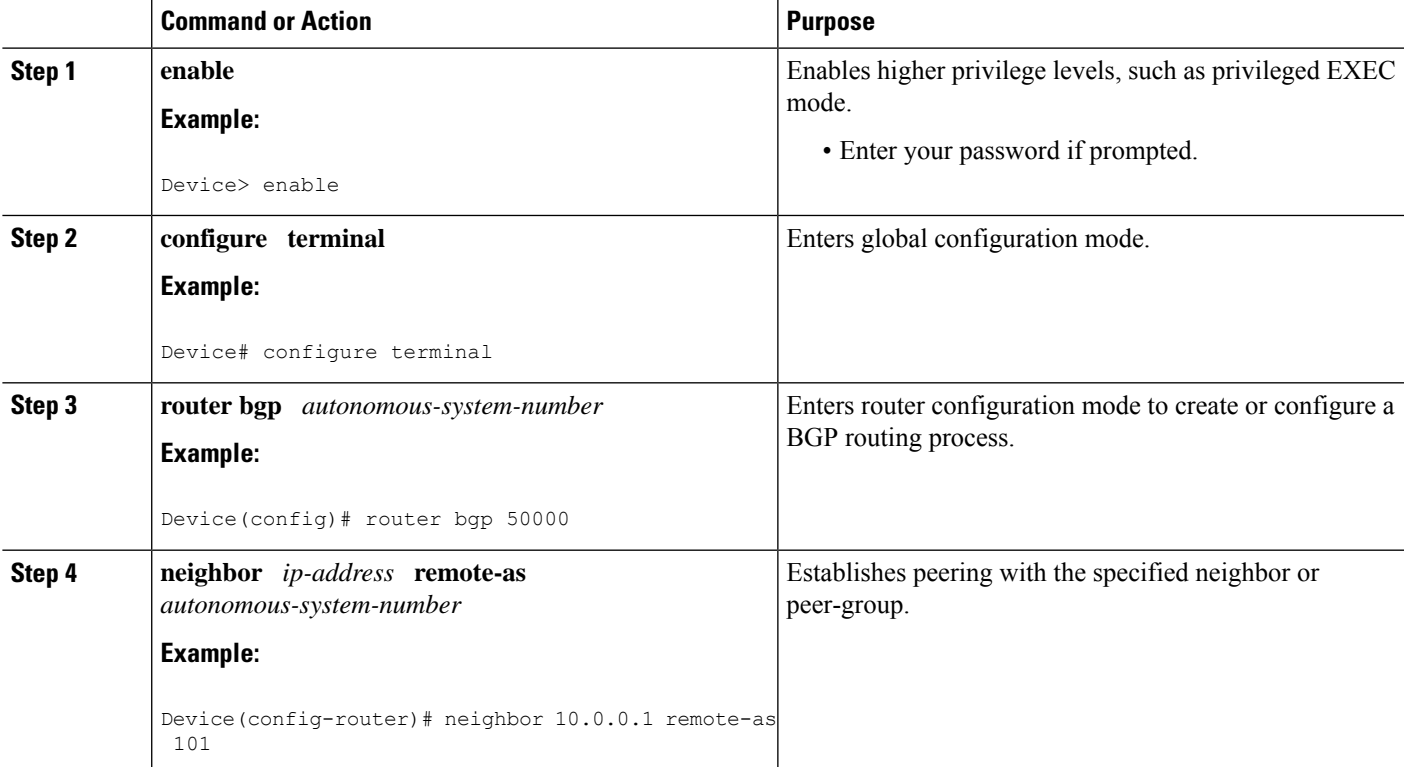

### **DETAILED STEPS**

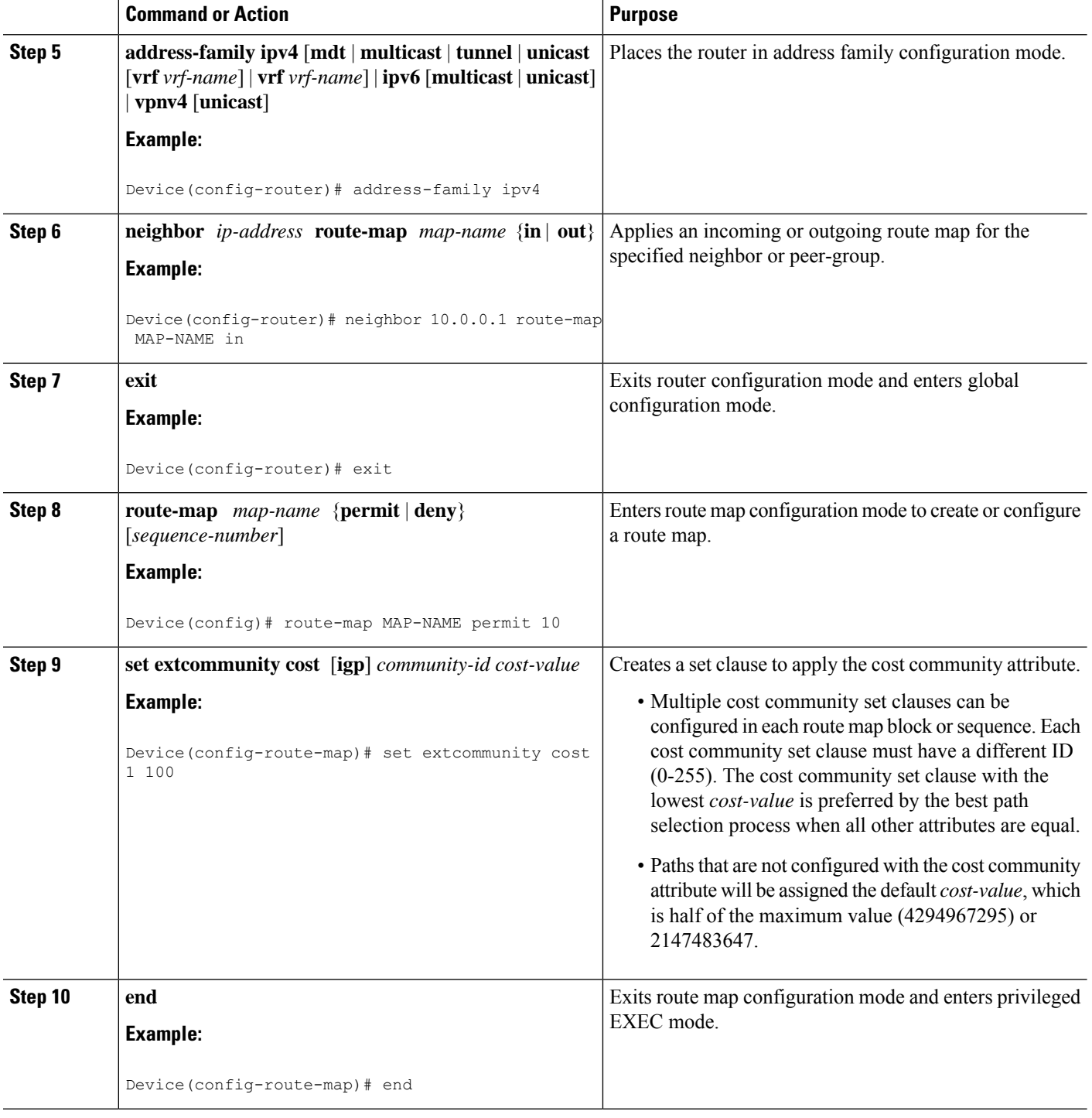

## **Verifying the Configuration of the BGP Cost Community**

BGP cost community configuration can be verified locally or for a specific neighbor. To verify the local configuration cost community, use the **show route-map** or **show running-config** command.

To verify that a specific neighbor carries the cost community, use the **show ip bgp** *ip-address* command. The output from these commands displays the POI (IGP is the default POI), the configured ID, and configured cost. For large cost community values, the output from these commands will also show, with + and - values, the difference between the configured cost and the default cost. See "Example: BGP Cost Community Verification" section for sample output.

### **Troubleshooting Tips**

The **bgp bestpath cost-community ignore** command can be used to disable the evaluation of the cost community attribute to help isolate problems and troubleshoot issues that relate to BGP best path selection.

The**debug ipbgpupdates** command can be used to print BGPupdate messages. The cost community extended community attribute will be displayed in the output of this command when received from a neighbor. A message will also be displayed if a non-transitive extended community if received from an external peer.

# <span id="page-6-0"></span>**Configuration Examples for the BGP Cost Community Feature**

## **Example: BGP Cost Community Configuration**

The following example applies the cost community ID of 1 and cost community value of 100 to routes that are permitted by the route map. This configuration will cause the best path selection process to prefer this route over other equal-cost paths that were not permitted by this route map sequence.

```
Device(config)# router bgp 50000
Device(config-router)# neighbor 10.0.0.1 remote-as 50000
Device(config-router)# neighbor 10.0.0.1 update-source Loopback 0
Device(config-router)# address-family ipv4
Device(config-router-af)# neighbor 10.0.0.1 activate
Device(config-router-af)# neighbor 10.0.0.1 route-map COST1 in
Device(config-router-af)# neighbor 10.0.0.1 send-community both
Router(config-router-af)# exit
Device(config)# route-map COST1 permit 10
Device(config-route-map)# match ip-address 1
Device(config-route-map)# set extcommunity cost 1 100
```
## **Example: BGP Cost Community Verification**

BGP cost community configuration can be verified locally or for a specific neighbor. To verify the local configuration cost community, use the **show route-map** or **show running-config** command. To verify that a specific neighbor carries the cost community, use the **show ip bgp** *ip-address* command.

The output of the **show route-map**command will display locally configured route-maps, match, set, continue clauses, and the status and configuration of the cost community attribute. The following sample output is similar to the output that will be displayed:

```
Device# show route-map
route-map COST1, permit, sequence 10
 Match clauses:
   as-path (as-path filter): 1
 Set clauses:
   extended community Cost:igp:1:100
```

```
Policy routing matches: 0 packets, 0 bytes
route-map COST1, permit, sequence 20
 Match clauses:
   ip next-hop (access-lists): 2
  Set clauses:
   extended community Cost:igp:2:200
 Policy routing matches: 0 packets, 0 bytes
route-map COST1, permit, sequence 30
 Match clauses:
   interface FastEthernet0/0
   extcommunity (extcommunity-list filter):300
  Set clauses:
   extended community Cost:igp:3:300
  Policy routing matches: 0 packets, 0 bytes
```
The following sample output shows locally configured routes with large cost community values:

```
Device# show route-map
```

```
route-map set-cost, permit, sequence 10
 Match clauses:
 Set clauses:
   extended community RT:1:1 RT:2:2 RT:3:3 RT:4:4 RT:5:5 RT:6:6 RT:7:7
     RT:100:100 RT:200:200 RT:300:300 RT:400:400 RT:500:500 RT:600:600
     RT:700:700 additive
   extended community Cost:igp:1:4294967295 (default+2147483648)
     Cost:igp:2:200 Cost:igp:3:300 Cost:igp:4:400
     Cost:igp:5:2147483648 (default+1) Cost:igp:6:2147484648 (default+1001)
     Cost:igp:7:2147284648 (default-198999)
  Policy routing matches: 0 packets, 0 bytes
```
The output of the **show running config** command will display match, set, and continue clauses that are configured within a route-map. The following sample output is filtered to show only the relevant part of the running configuration:

```
Device# show running-config | begin route-map
route-map COST1 permit 20
match ip next-hop 2
set extcommunity cost igp 2 200
!
route-map COST1 permit 30
match interface FastEthernet0/0
match extcommunity 300
set extcommunity cost igp 3 300
.
.
.
```
The output of the **show ip bgp** *ip-address* command can be used to verify if a specific neighbor carries a path that is configured with the cost community attribute. The cost community attribute information is displayed in the "Extended Community" field. The POI, the cost community ID, and the cost community number value are displayed. The following sample output shows that neighbor 172.16.1.2 carries a cost community with an ID of 1 and a cost of 100:

```
Device# show ip bgp 10.0.0.0
BGP routing table entry for 10.0.0.0/8, version 2
Paths: (1 available, best #1)
 Not advertised to any peer
  2 2 2
```

```
172.16.1.2 from 172.16.1.2 (172.16.1.2)
 Origin IGP, metric 0, localpref 100, valid, external, best
 Extended Community: Cost:igp:1:100
```
If the specified neighbor is configured with the default cost community number value or if the default value is assigned automatically for cost community evaluation, "default" with + and - values will be displayed after the cost community number value in the output.

# <span id="page-8-0"></span>**Additional References**

#### **Related Documents**

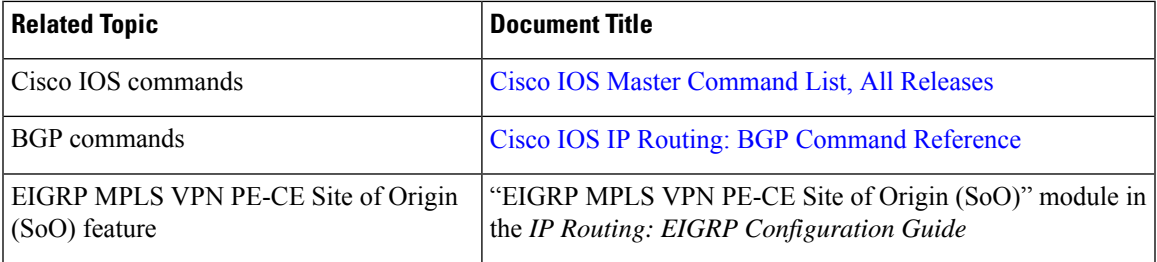

### **Standards**

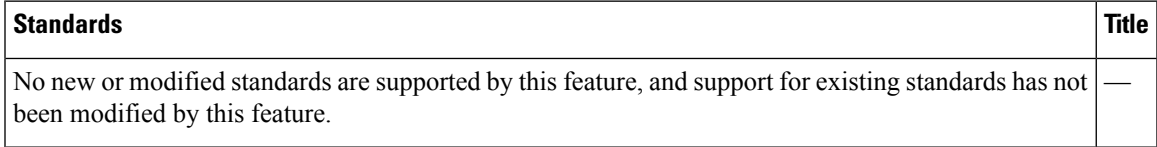

### **MIBs**

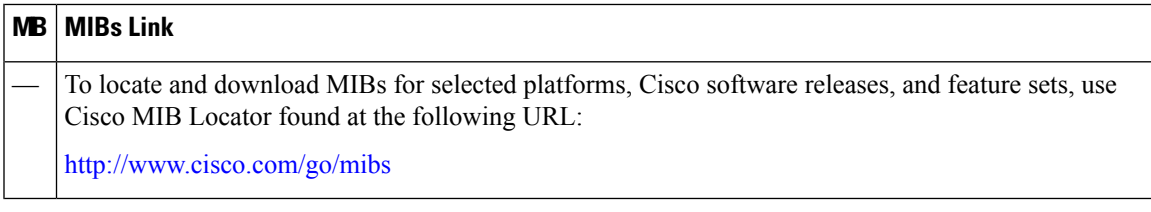

#### **RFCs**

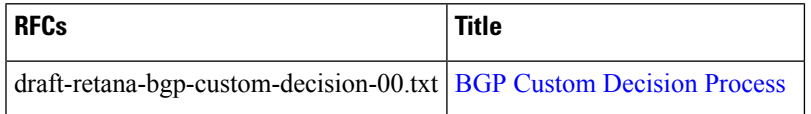

#### **Technical Assistance**

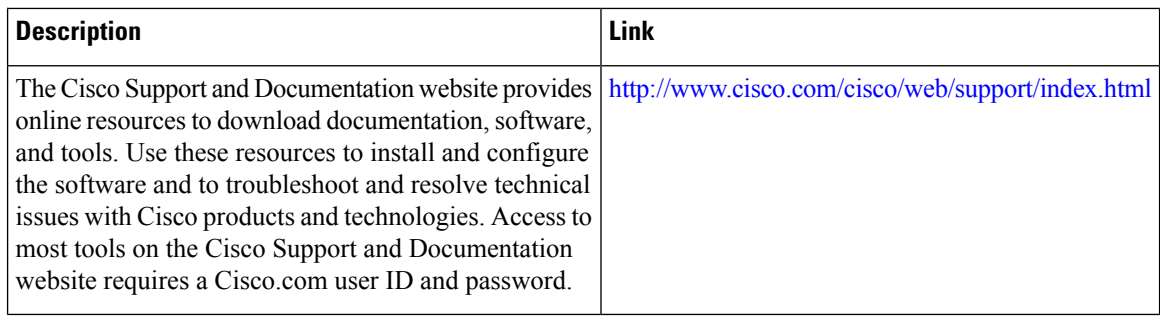

# <span id="page-9-0"></span>**Feature Information for BGP Cost Community**

The following table provides release information about the feature or features described in this module. This table lists only the software release that introduced support for a given feature in a given software release train. Unless noted otherwise, subsequent releases of that software release train also support that feature.

Use Cisco Feature Navigator to find information about platform support and Cisco software image support. To access Cisco Feature Navigator, go to [www.cisco.com/go/cfn.](http://www.cisco.com/go/cfn) An account on Cisco.com is not required.

| <b>Feature Name</b>                                                                           | <b>Releases</b>                                                        | <b>Feature Information</b>                                                                                                    |
|-----------------------------------------------------------------------------------------------|------------------------------------------------------------------------|----------------------------------------------------------------------------------------------------|
| <b>BGP Cost</b><br>Community                                                                  | $12.0(24)$ S<br>12.3(2)T<br>$12.2(18)$ S<br>12.2(27)SBC<br>$15.0(1)$ S | The BGP Cost Community feature introduces the cost extended<br>community attribute. The cost community is a non-transitive extended<br>community attribute that is passed to internal BGP (iBGP) and<br>confederation peers but not to external BGP (eBGP) peers. The cost<br>community feature allows you to customize the local route preference<br>and influence the best path selection process by assigning cost values<br>to specific routes.                                                                                                    |
|                                                                                               |                                                                        | The following commands were introduced or modified: <b>bgp bestpath</b><br>cost-community ignore, debug ip bgp updates, and set<br>extcommunity cost.                                                                                                    |
| <b>BGP Cost</b><br>Community<br>Support for EIGRP<br>MPLS VPN PE-CE<br>with Backdoor<br>Links | $12.0(27)$ S<br>12.3(8)T<br>$12.2(25)$ S                               | Back door links in an EIGRP MPLS VPN topology will be preferred<br>by BGP if the back door link is learned first. The "pre-bestpath"<br>point of insertion (POI) was introduced in the BGP Cost Community<br>feature to support mixed EIGRP VPN network topologies that contain<br>VPN and backdoor links. This POI is applied automatically to EIGRP<br>routes that are redistributed into BGP and the POI influences the<br>best path calculation process by influencing BGP to consider this<br>POI before any other comparison step. No configuration is required.<br>This feature is enabled automatically for EIGRP VPN sites when<br>Cisco IOS Release 12.0(27)S, 12.3(8)T, 12,2(25)S or later releases,<br>is installed to a PE, CE, or back door router.<br>No commands were introduced or modified. |

**Table 1: Feature Information for BGP Cost Community**